# How to register for National Digital Library(NDL) of India

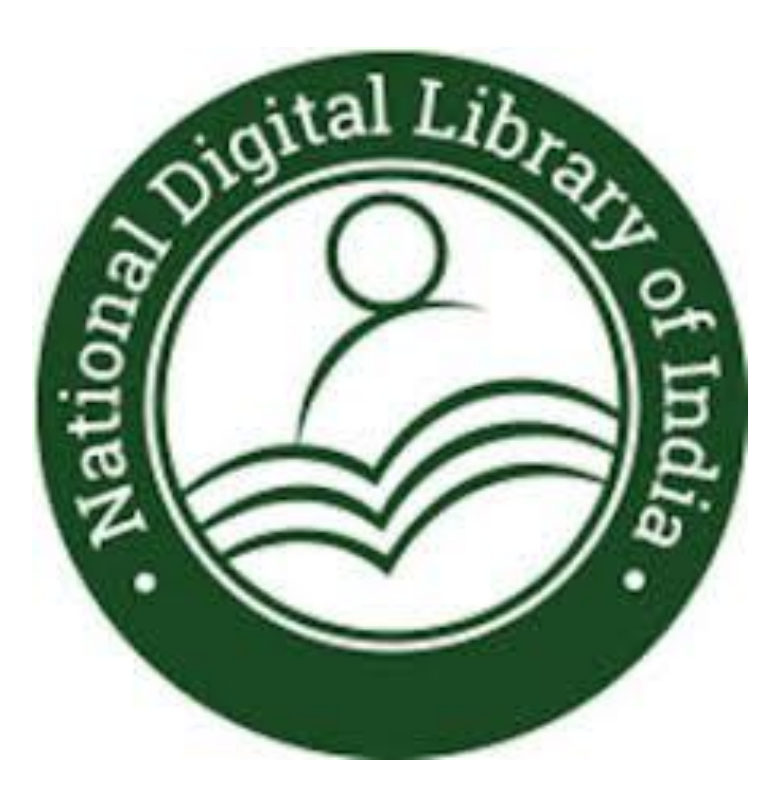

# Registering for NDL

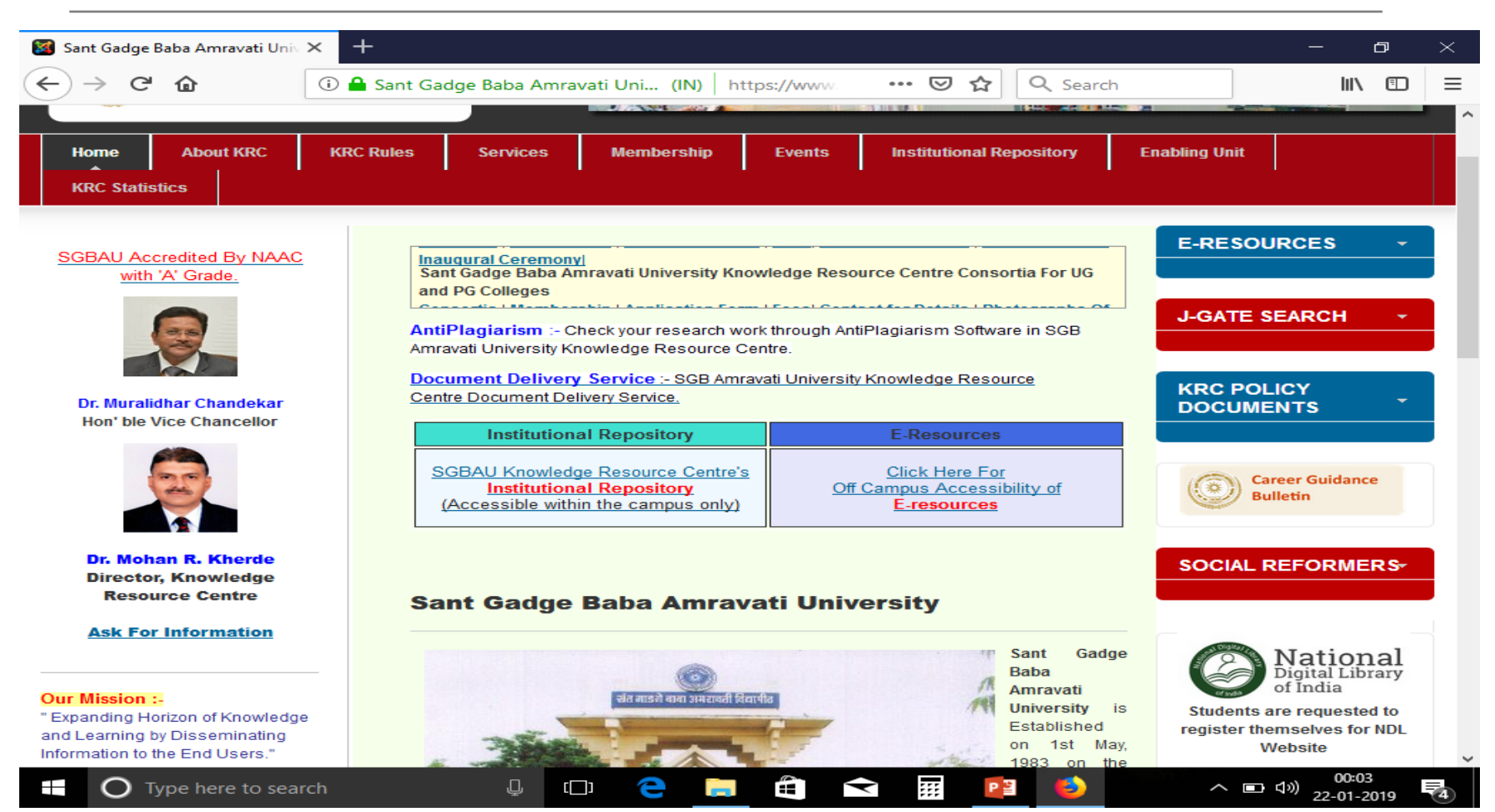

#### For registration to NDL click on…

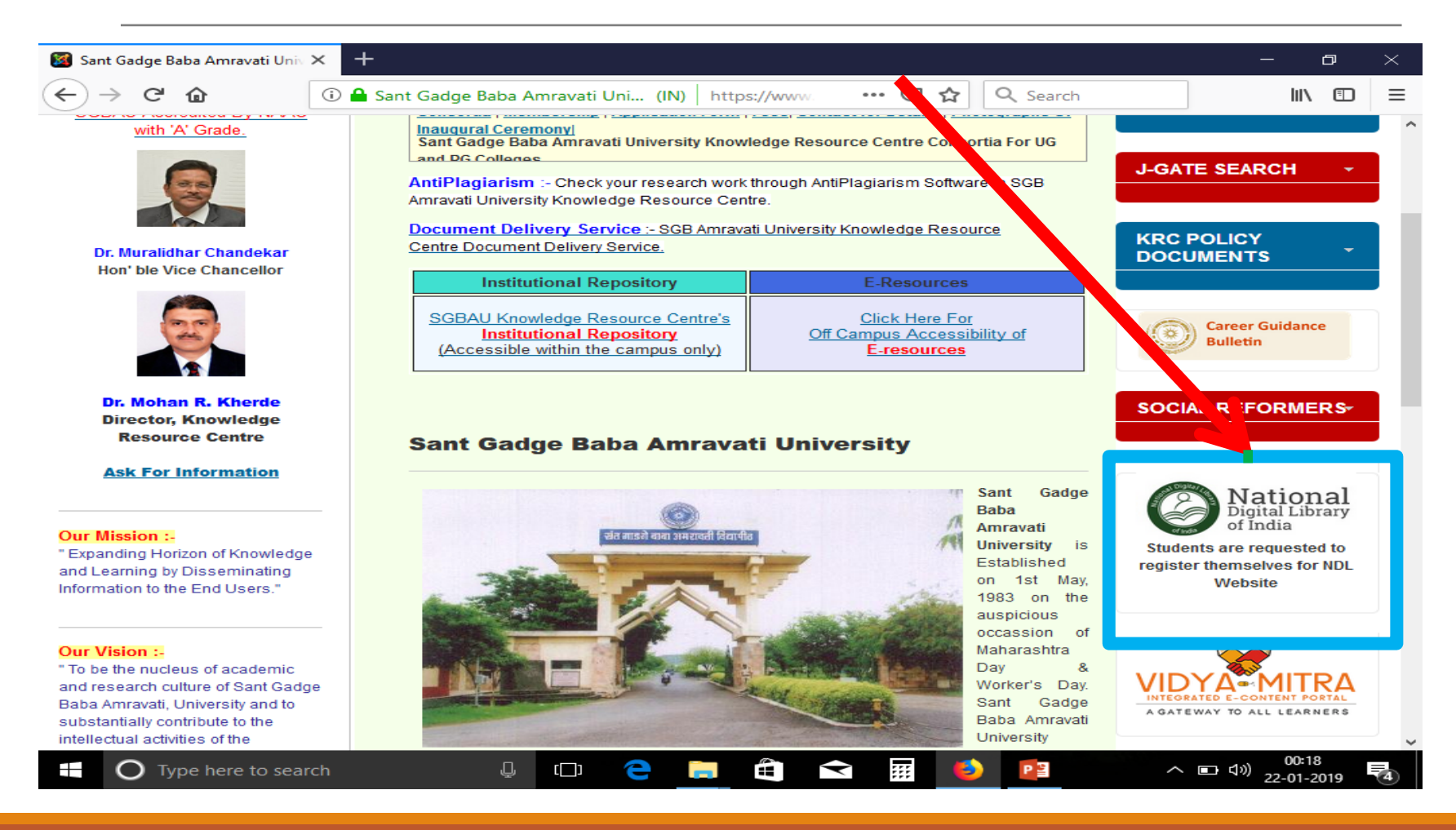

# Click on 'register' to become member

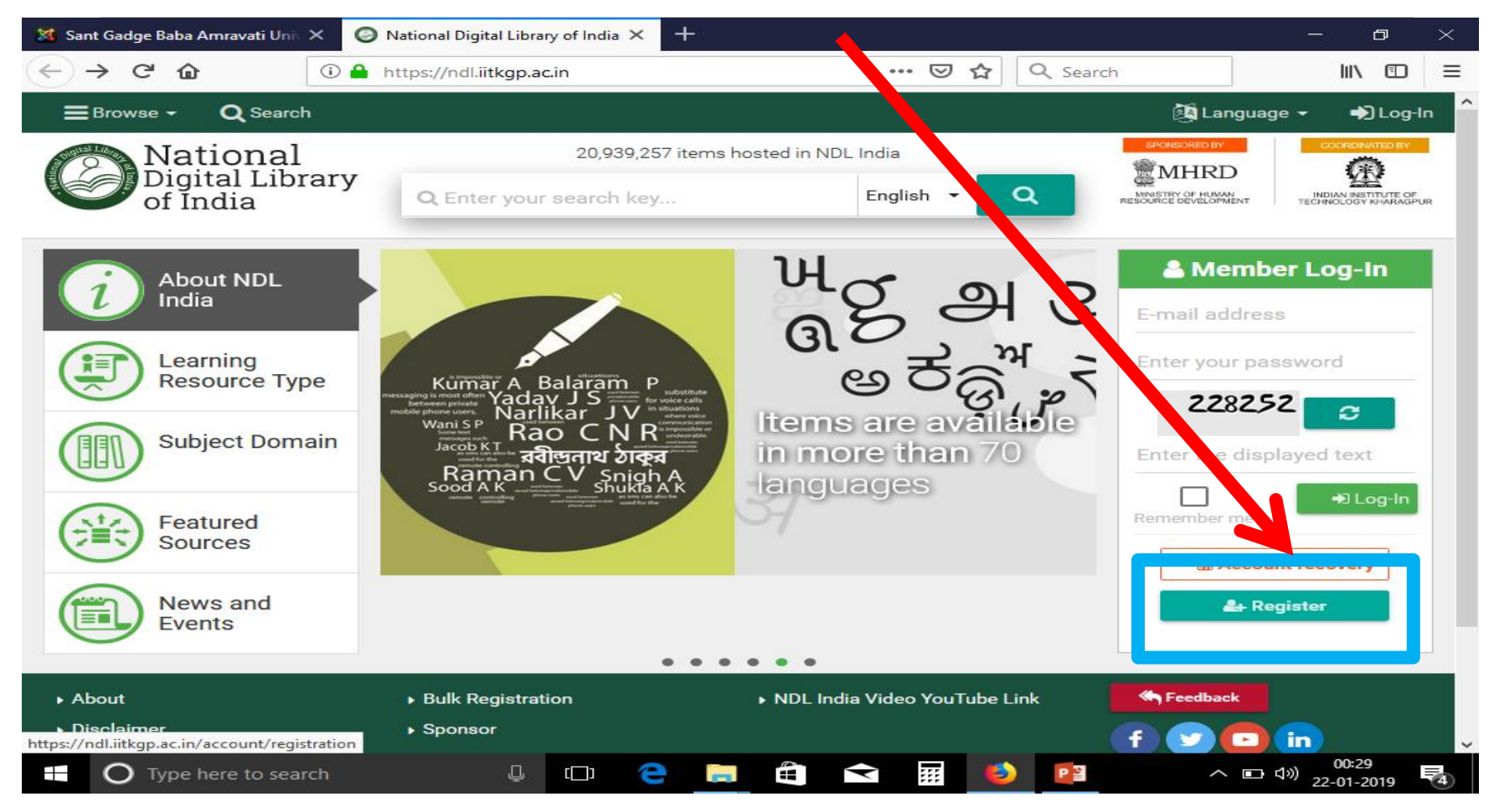

# Fill in simple registration form

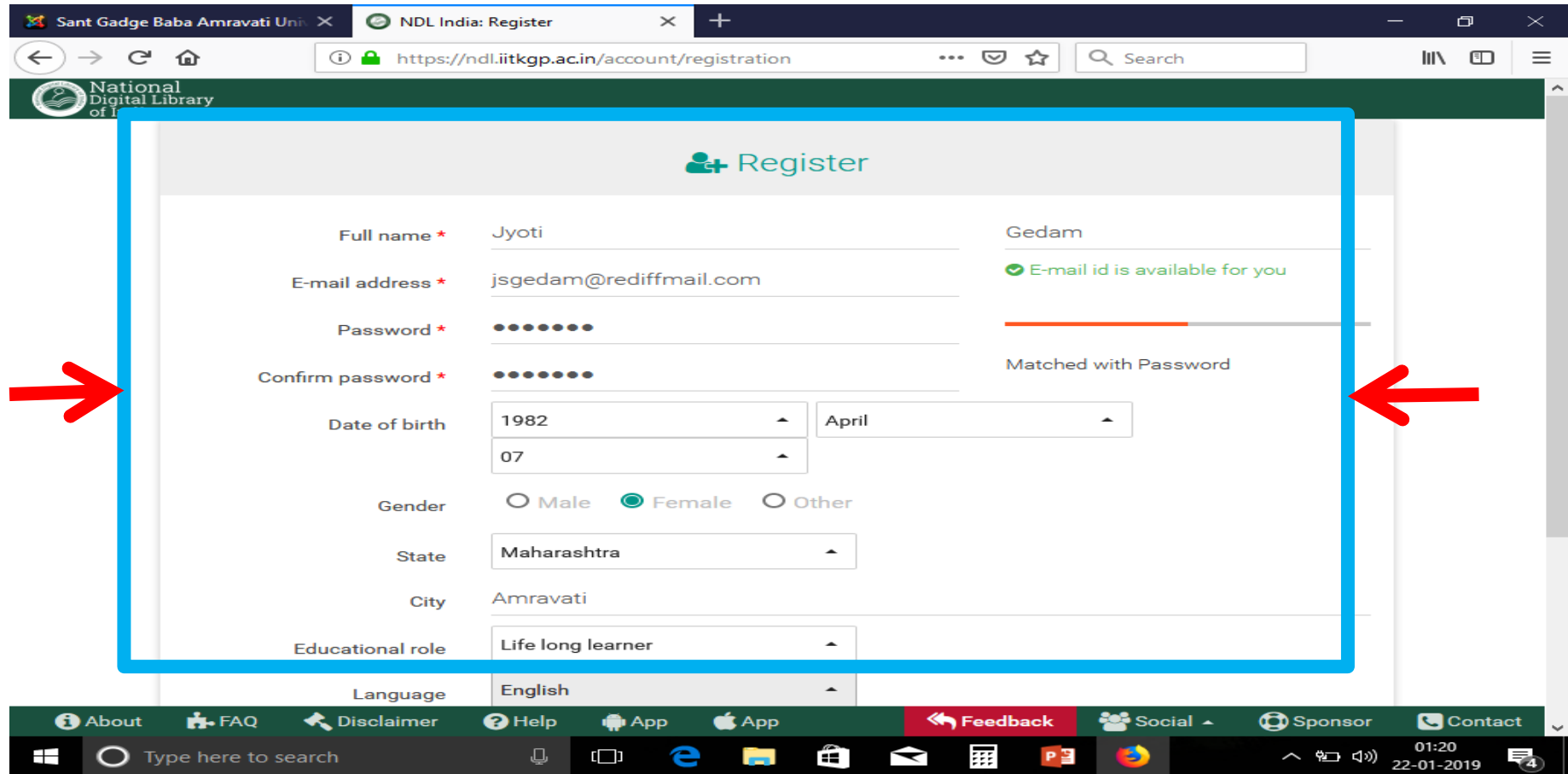

# Message of verification link

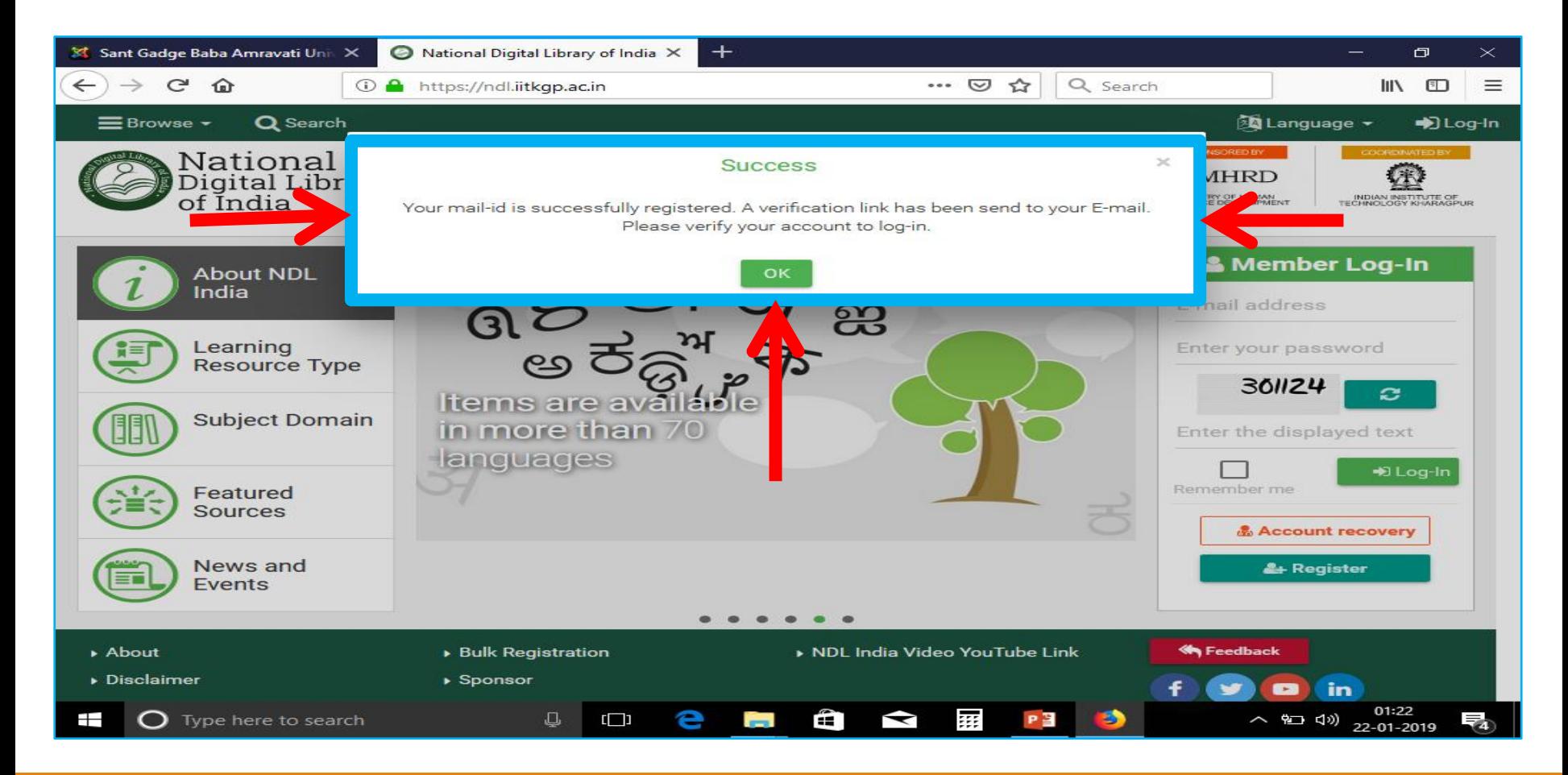

#### Verify your account

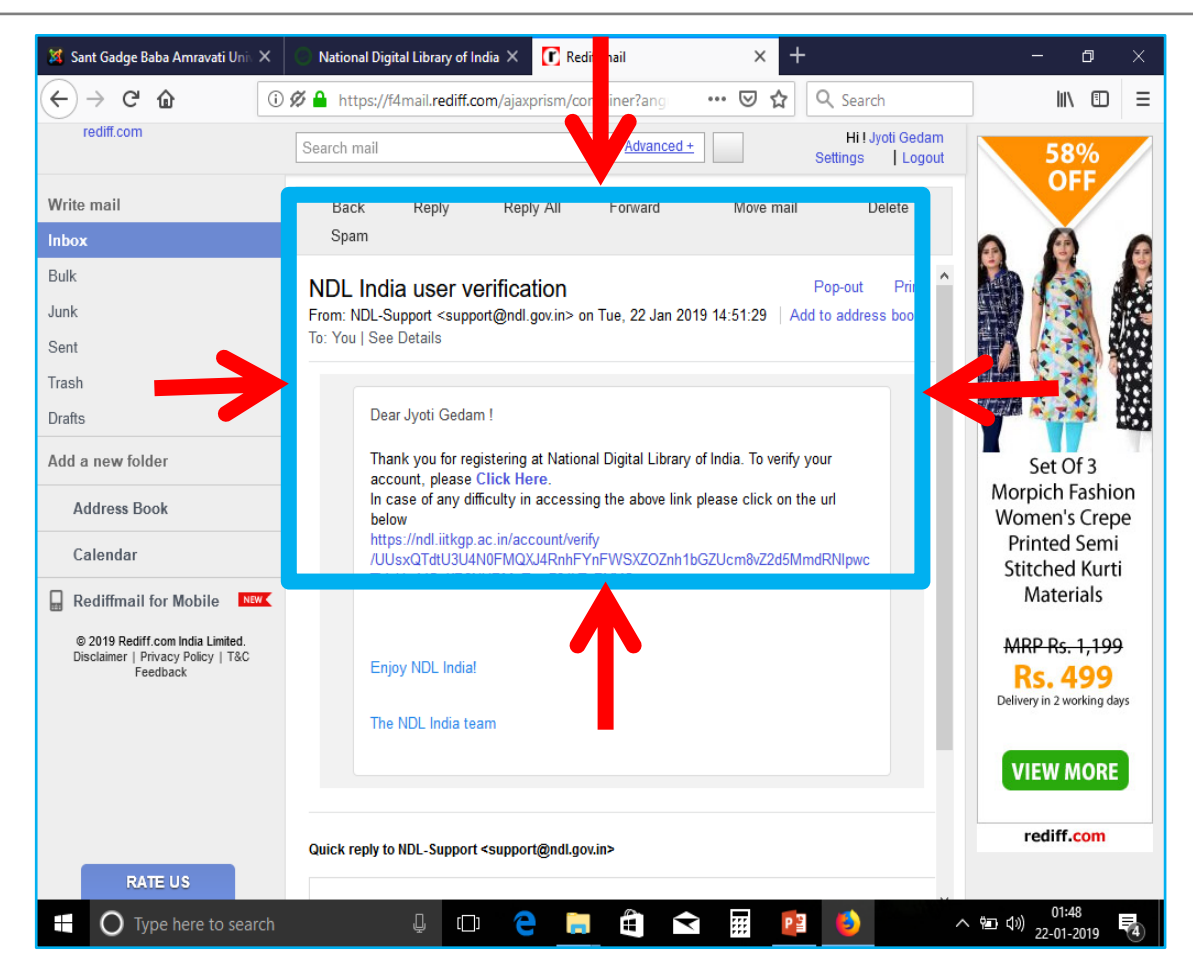

#### Proceed to login

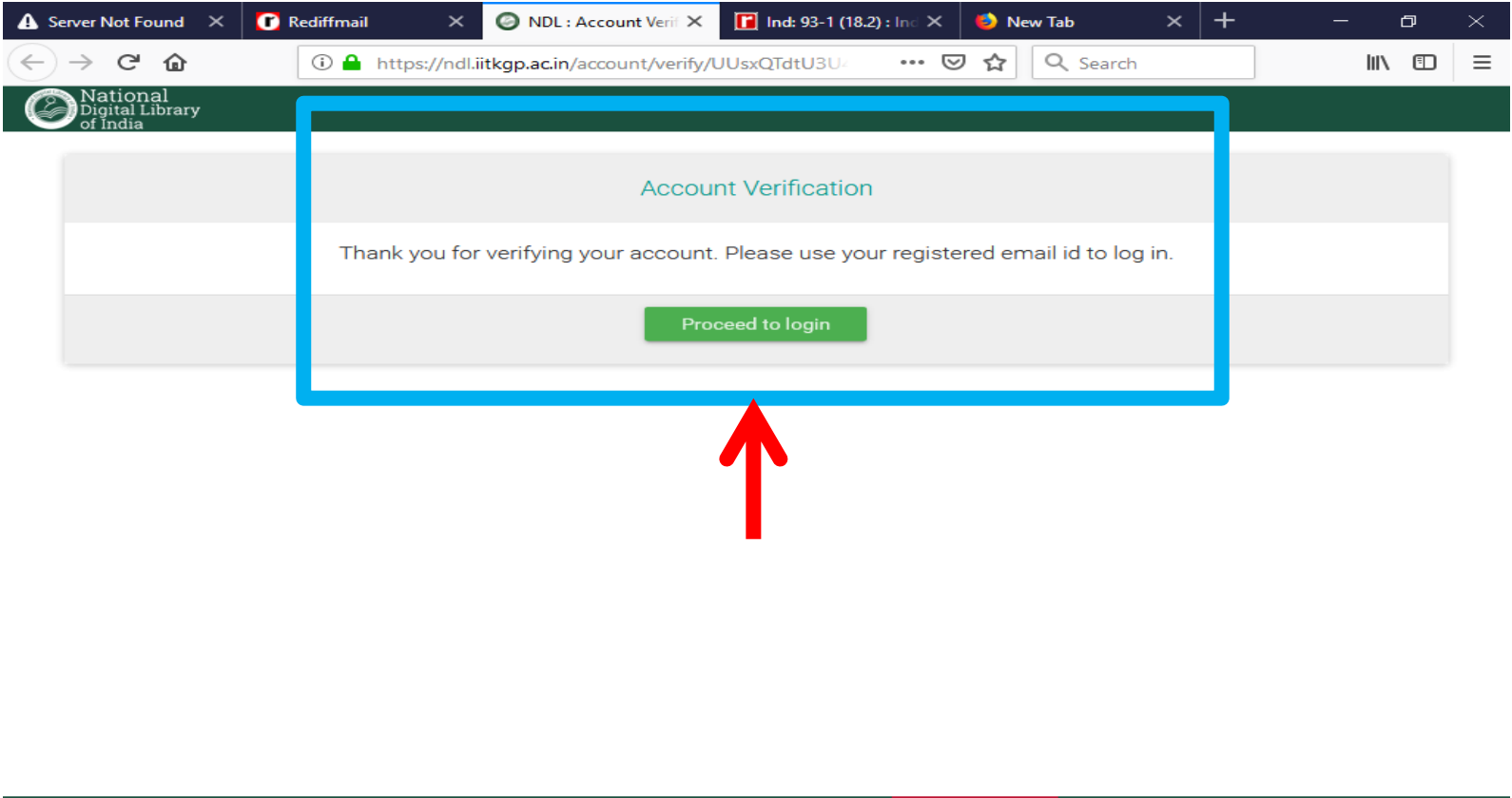

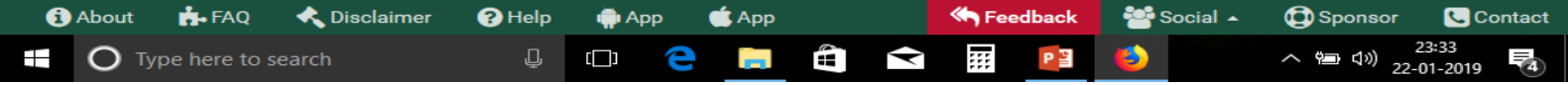

# Login with mail ID and password

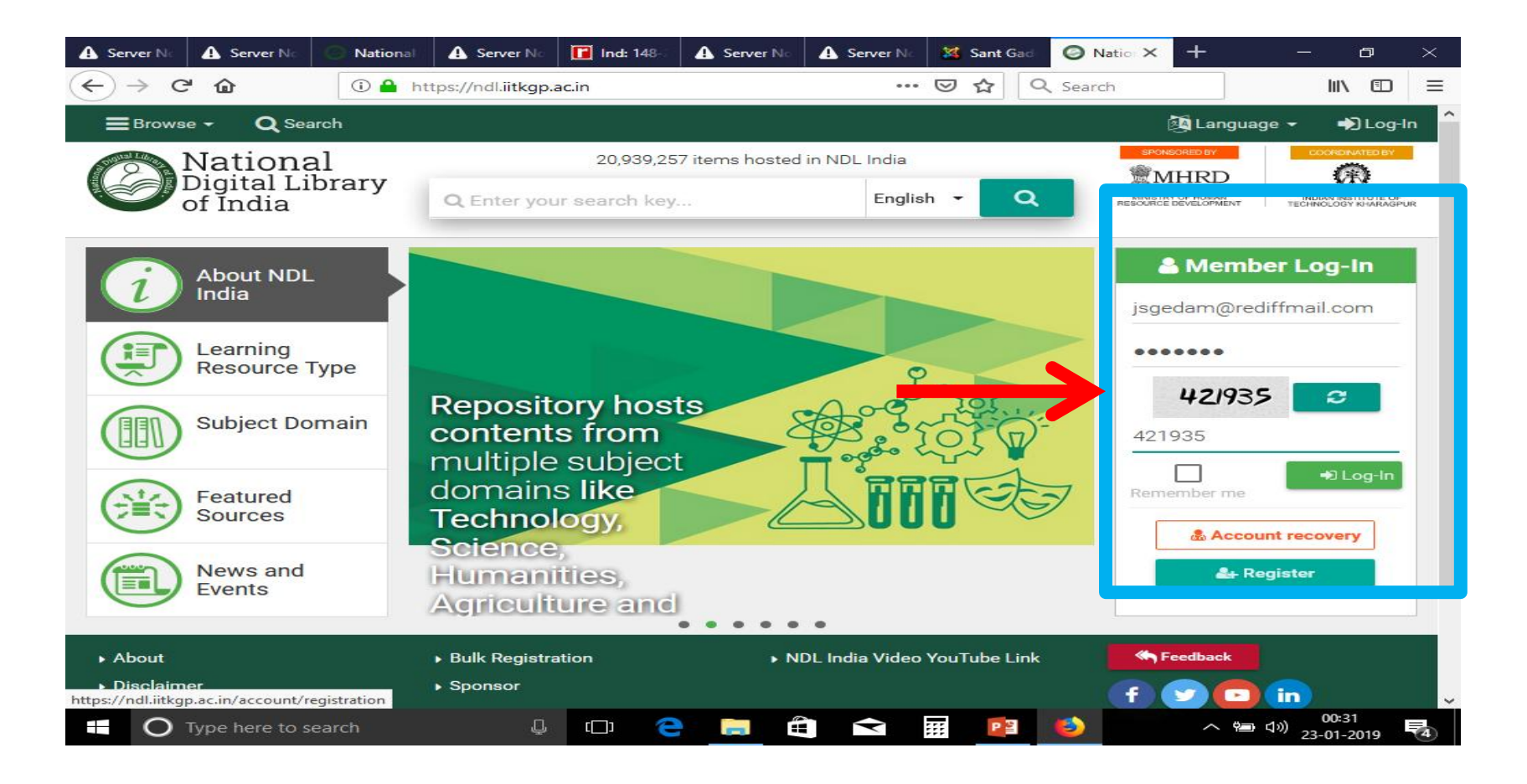

#### Enjoy the access

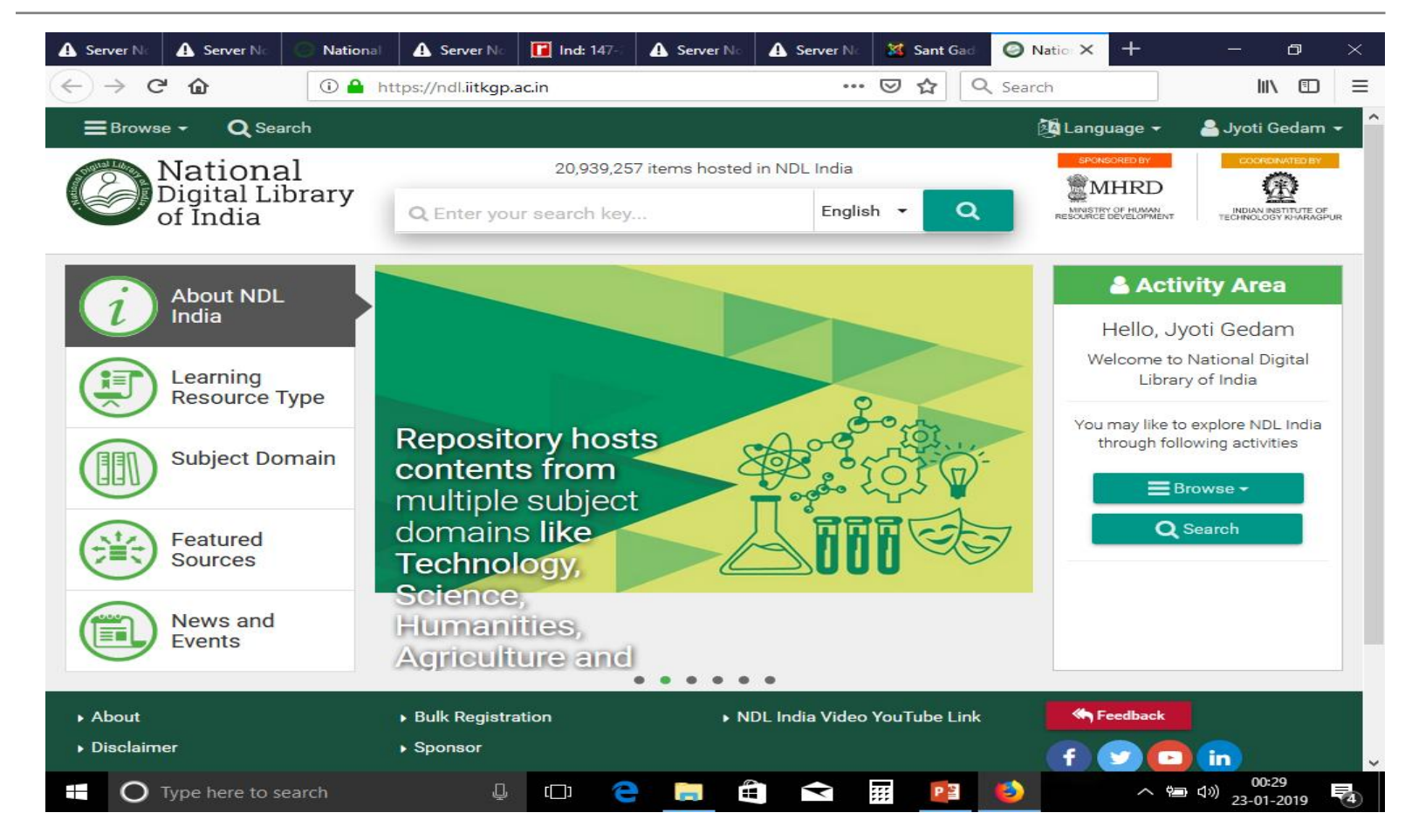

# Thank you and try it...